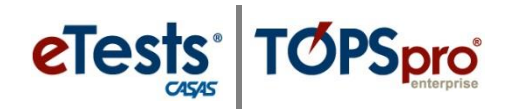

# **Exporting WIOA 3rd Party Data**

The process for exporting data from TOPSpro Enterprise (TE) is essentially the same for each of the following types of data files.

- 1. Personnel and User Data (PERS)
- 2. Class Data (CLS)
- 3. Demographic Data (DEM)
- 4. Student Program Status (SPS)
- 5. Entry Data (ENTR)
- 6. Student Class Status (SCS)
- 7. Attendance Data (ATT)
- 8. Test Data (TEST)
- 9. Update Data (UPDT)
- 10. High School Exam Results (HSE)

# *Steps to Export Test Data*

Exporting **Test Data** is the most common type of data exported from TE. The following steps demonstrate how to export **WIOA 3rd Party Test Data**.

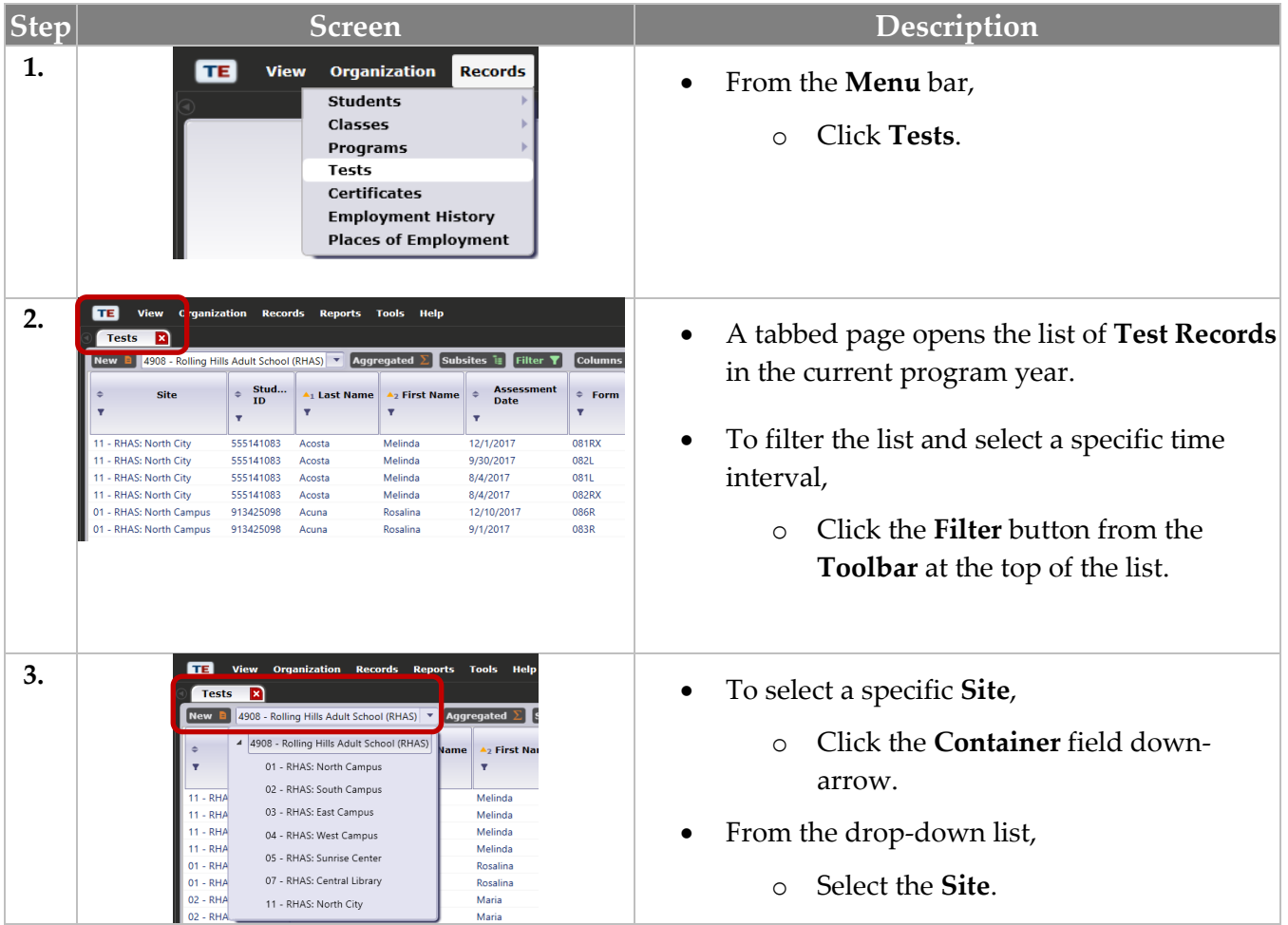

© 2024 CASAS. All rights reserved. 1

# Data Exchange

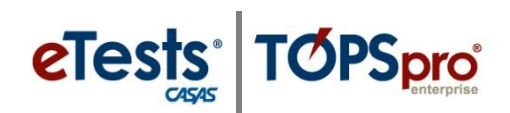

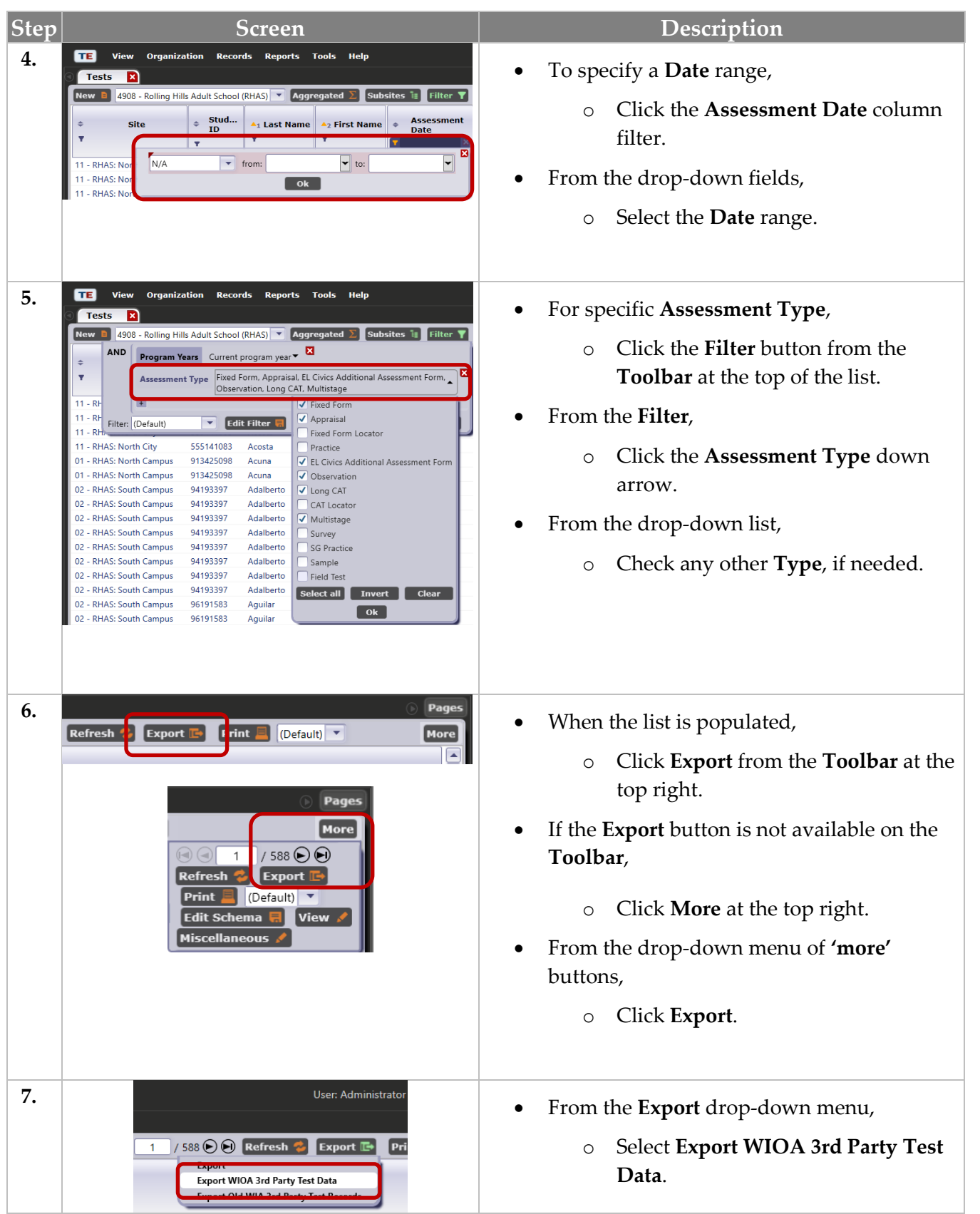

# Data Exchange

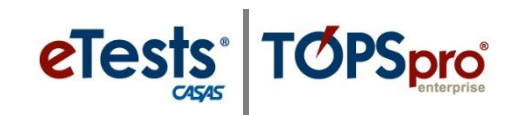

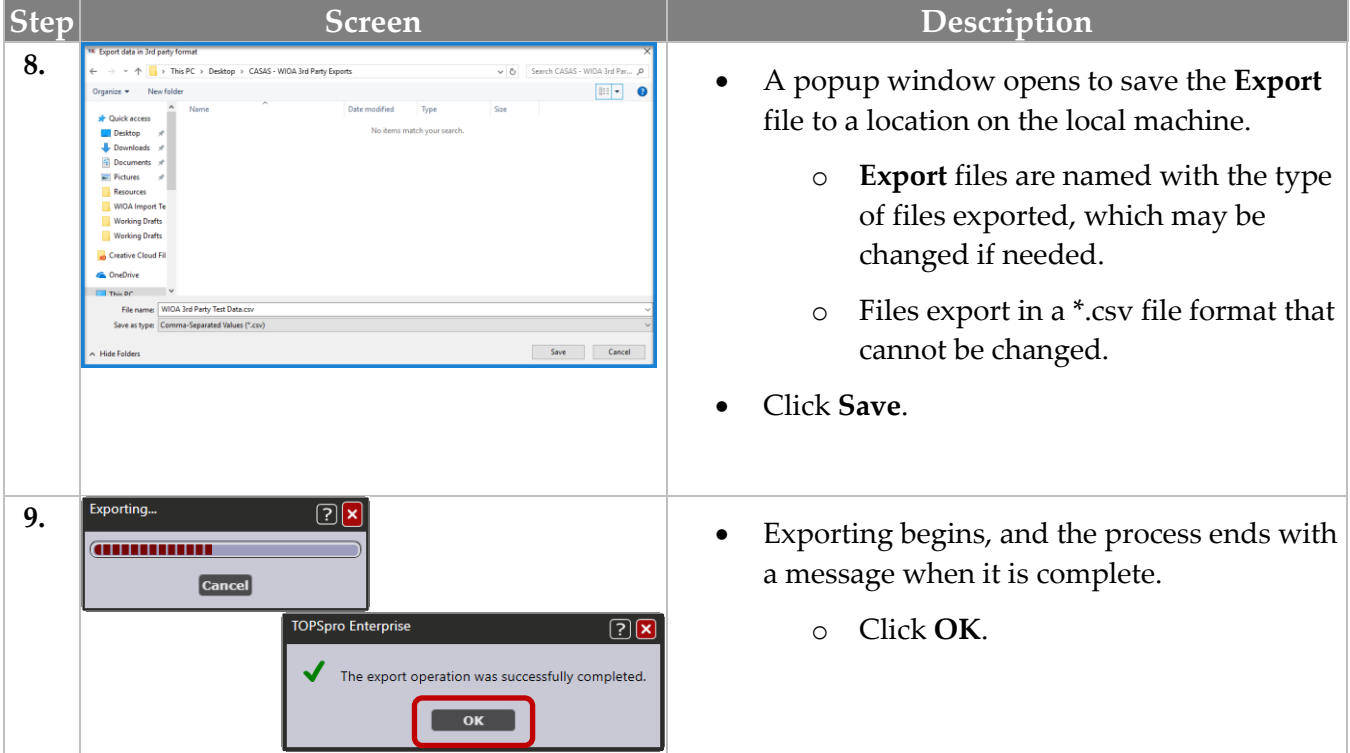

*Note!* Before exporting, specify the **Default Student Identifier for 3rd-Party Exports** to ensure data matching with an external data system.

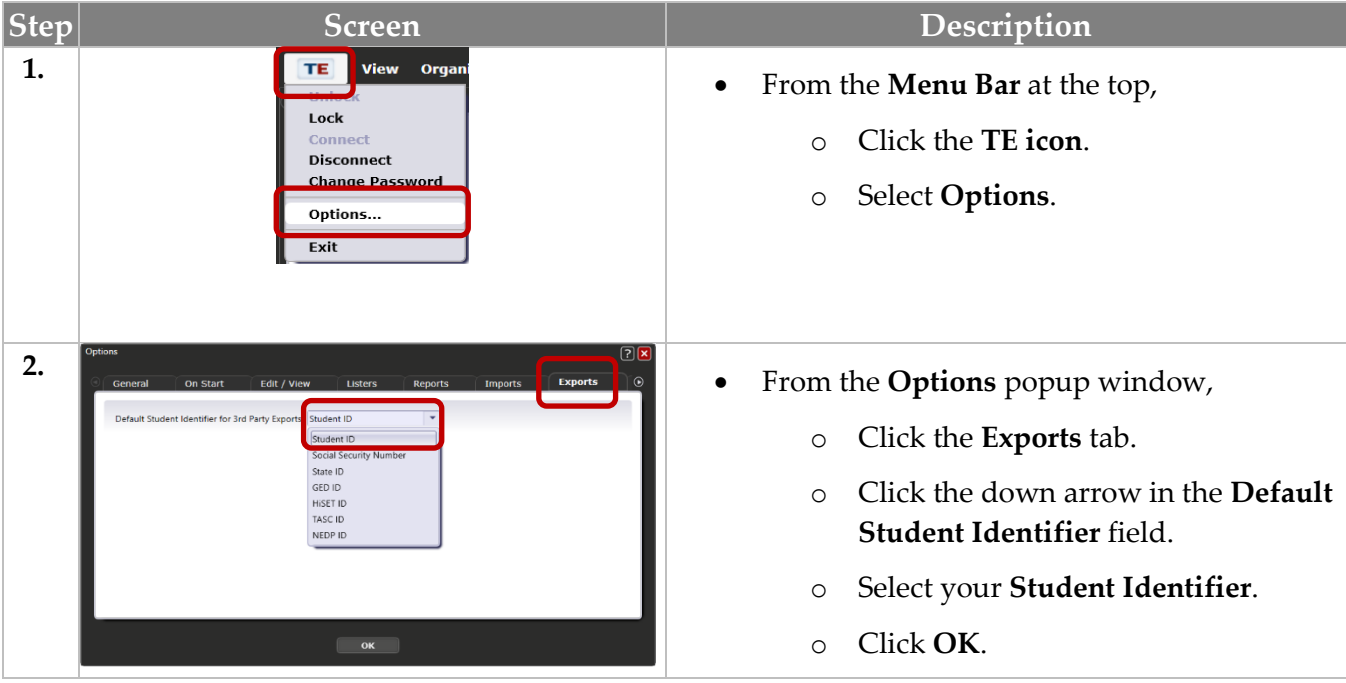

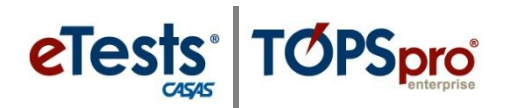

# *Export File Locations in TE*

### **1. Personnel and User Data (PERS)**

o Go to Organization > Personnel > Registration

#### **2. Class Data (CLS)**

o Go to Organization > Classes > Instances

#### **3. Demographic Data (DEM)**

o Go to Records > Students > Demographics

#### **4. Student Program Status (SPS)**

o Go to Records > Programs > Enrollments

#### **5. Entry Data (ENTR)**

o Go to Records > Students > Records

#### **6. Student Class Status (SCS)**

o Go to Records > Classes > Enrollments

#### **7. Attendance Data (ATT)**

o Go to Records > Classes > Records

#### **8. Test Data (TEST)**

o Go to Records > Tests

## **9. Update Data (UPDT)**

o Go to Records > Students > Records

## **10. High School Exam Results (HSE)**

o Go to Records > Students > Records